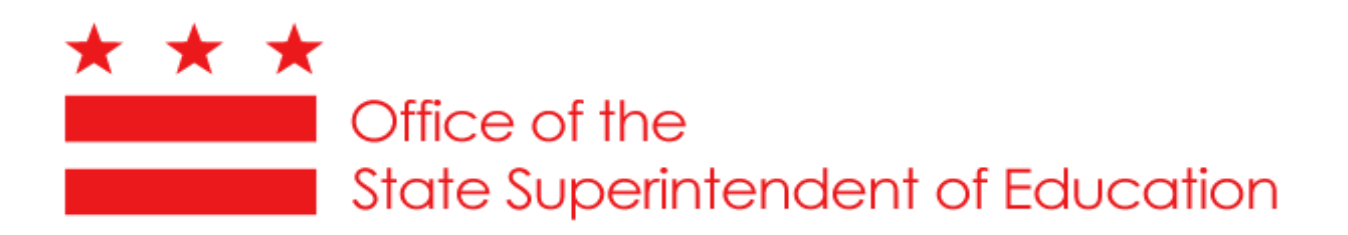

# **EMPLOYED EDUCATOR REPORT (EER) INSTRUCTIONS FOR SCHOOL YEAR 2010-11**

**Educator Licensure and Accreditation 810 First Street, NE, Fifth Floor Washington, DC 20002**

# **TABLE OF CONTENTS**

#### **EMPLOYED EDUCATOR REPORT (EER)**

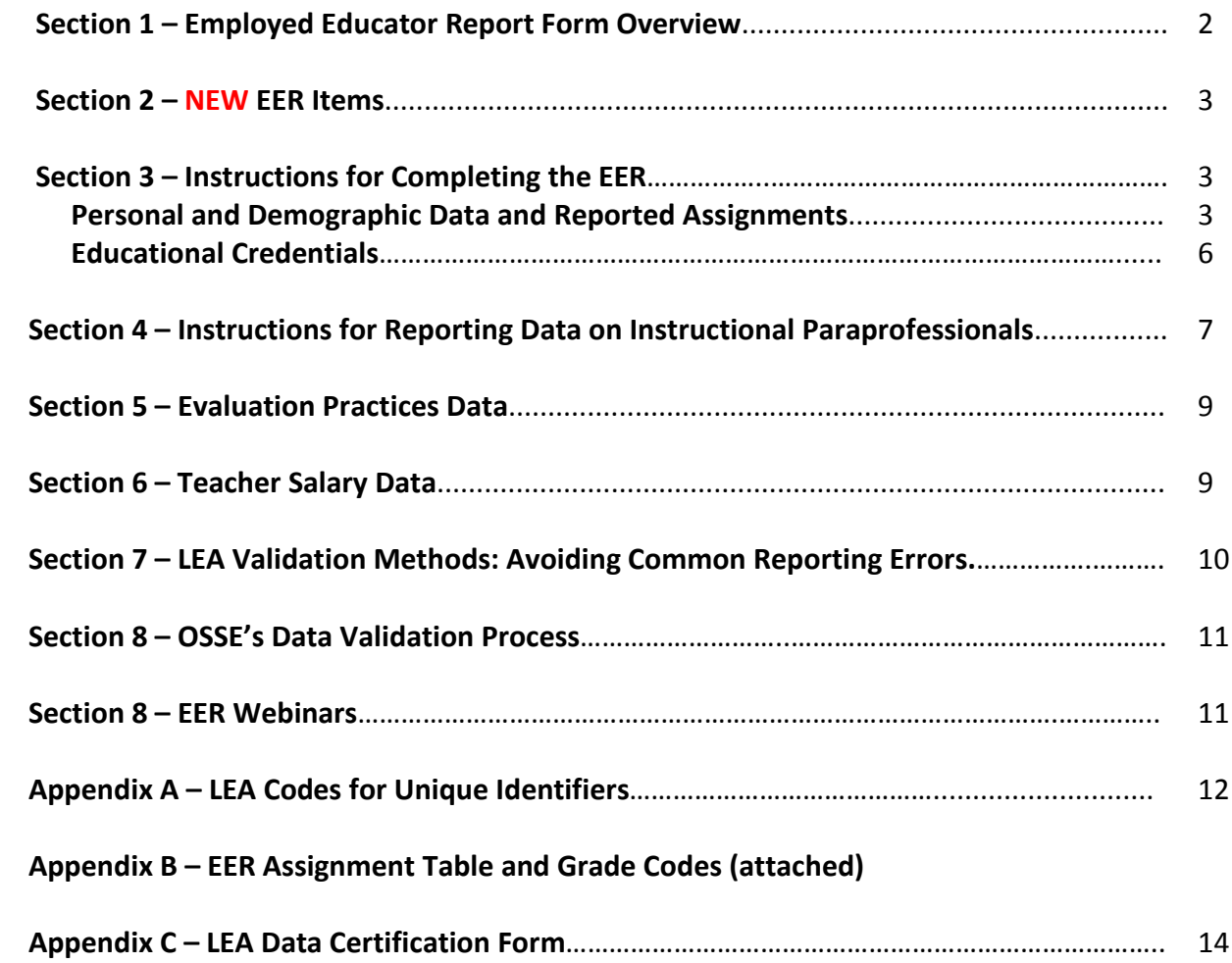

### **EMPLOYED EDUCATOR REPORT (EER)**

The purpose of the EER is to collect information about the professional and demographic characteristics of public school educational staff across the District of Columbia. LEA educator quality data, as submitted in the EER, becomes the LEA's official record of its educators' qualifications, including data on a LEA's teachers, administrators, service providers, and instructional paraprofessionals. Once these data are gathered, they are made available for use by the various LEAs, OSSE, the United States Department of Education, and others for educational research purposes. OSSE uses this information to analyze the demographics and qualifications of the current educator workforce in the District of Columbia, and for local, state and federal reporting purposes.

### **After fully completing the EER, please return it to Erika Lomax at [erika.lomax@dc.gov](mailto:erika.lomax@dc.gov) by June 3, 2011.**

#### **Section 1 – Employed Educator Report Form**

The Employed Educator Report form is a Microsoft Excel spreadsheet that contains four reporting tabs:

- (1) Teachers, Administrators & Service Providers (SPs)
- (2) Paraprofessionals
- (3) Evaluation Practices
- (4) Teacher Salary Data

The Teachers, Admin & SPs worksheet is divided into three major sections: Personal and Demographic Data; Reported Assignment; and Educational Credentials. Staff members are reported using the Assignment Codes outlined in the 2010-11 EER Assignment Code table (see Appendix B). When reporting data on the Teachers, Admin & SPs and Paraprofessional worksheets, please note the following:

- For educational service providers (school counselors, speech language pathologists, counselors, psychologists, occupational therapists, etc.) and paraprofessionals, **include employed and contracted staff. If you do not have certain data elements for contracted staff, please insert NR for Not Reported. LEAs must insert all fields except the following for contracted staff: DOB, Race, Tot. Ed. Exp. (please insert if the information is available), PST, UGM, MEQ, ADM, NBC, HOUSSE.**
- If an Assignment Code does not exist for a particular assignment, then the assignment should not be reported on the EER. If you feel strongly that a particular assignment should be included, contact [erika.lomax@dc.gov](mailto:erika.lomax@dc.gov) for guidance as to how you should proceed.

#### **Please also note the following as you complete the SY 2010-11 EER, as some requirements have changed:**

• Do not submit the EER on an older version of the form as the form has changed. Return your submission in the Excel format (not PDF).

- Each LEA will receive a copy of last year's submission on the current year reporting form.
- After receiving the above, please ensure that you remove educators who are no longer employed with the LEA, being mindful to delete multiple entries for that educator, where applicable. Also remember to update all required fields in instances where teaching assignments or positions have changed (curriculum code, grade code, highly qualified indicators, etc.).

• LEAs with multiple campuses/schools submit a single EER form inclusive of current data for staff at all schools/campuses under the authority of the LEA.

• When including teacher data, list each assignment a teacher teaches. **This input should result in one EER entry for:**

- Self-contained teachers on the elementary level;
- Administrators and school service providers in both elementary and secondary schools, unless they are teaching core subject classes **(Elementary Education (grades K-6); English/Language Arts, Mathematics, Science, Social Studies, Foreign Language, Art, Music, Drama)**;
- Special subject elementary level teachers (Grades K-6 Art, Music, Health & PE, etc.). In schools with a K-8 model, core subject (Art, Music, Theater) teachers teaching grades seven and higher must be listed for each class taught to  $7-8^{th}$  graders.

#### • **Input should result in multiple EER entries for:**

Middle school and secondary core subject teachers responsible for more than one class.

• Please be sure to complete all data fields for each assignment reported, even if the educator's personal data appears multiple times. Cells left blank will require correction during the validation process, or may result in 'N' for No being entered. For example, where no indication of a Bachelor's degree is made, OSSE will enter N for No.

#### **Section 2 – NEW to the 2010-11 EER**

- 1) OSSE added columns that include LEA and school codes from the state-wide School and LEA Information Management System (SLIMS) database. SLIMS is an important step forward in building a statewide data system, and will greatly improve DC's ability to comply with all federal and local reporting requirements.
- 2) OSSE added a "School Level" column that includes Early Childhood, Elementary, Secondary, and Adult Education designations on the EER to enable proper sorting by school level for required federal reports.
- 3) On the paraprofessional's spreadsheet, LEAs must indicate the full-time equivalent (FTE) status for the paraprofessionals listed.
- 4) Per [OSSE's Data Policy,](http://newsroom.dc.gov/show.aspx/agency/seo/section/2/release/20883) finalized December 9, 2010, LEAs are required to certify the accuracy of their data submissions. Therefore, please ensure that an authorized official certifies the LEA's EER submission by completing the certification form in Appendix C.

#### **Section 3 – Instructions for Completing the EER**

#### **Personal and Demographic Data and Reported Assignments**

There are three distinct sections of the EER Form that are delineated by color. The yellow section contains personal and demographic data, the blue section contains the data on reported assignment and the green section contains educational credential data. Please refer to the table below for instructions on completing the Personal and Demographic Data and Reported Assignment sections of the Employed Educator Report.

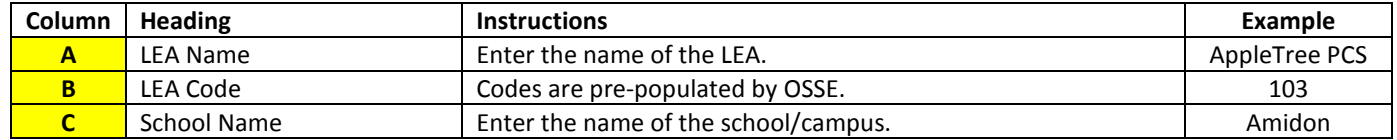

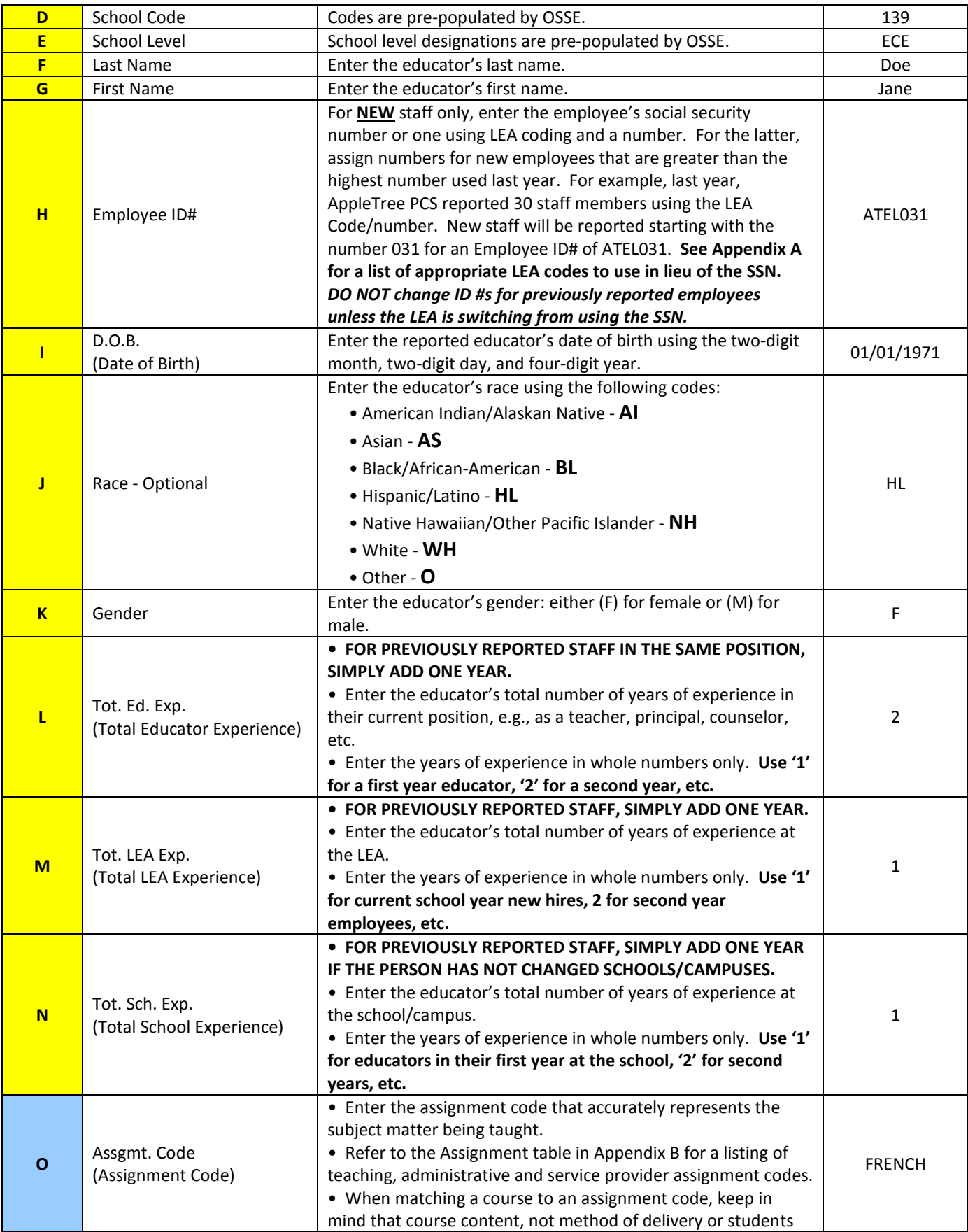

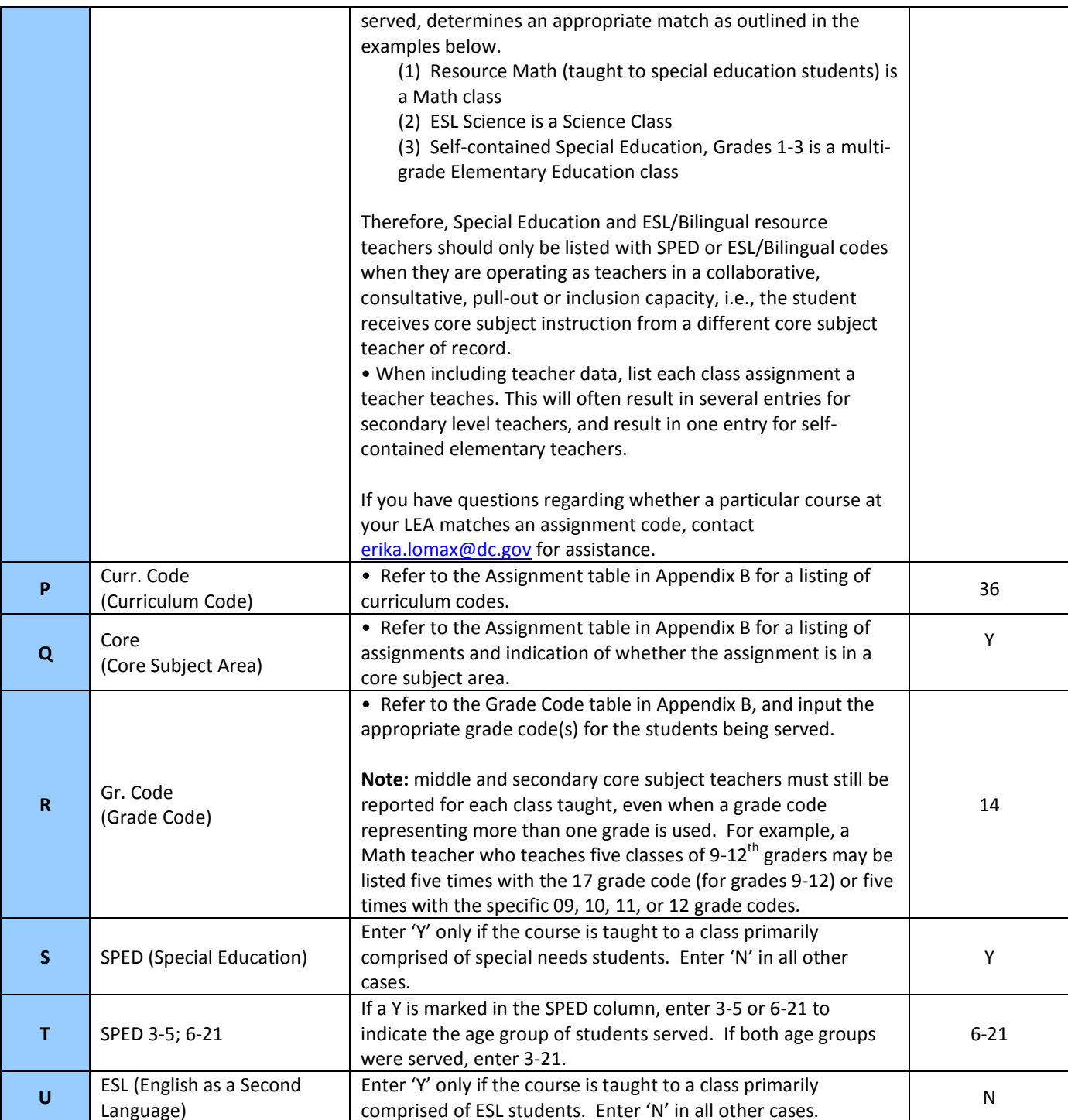

#### **Educational Credentials**

This section of the EER is used to determine the HQT status of core subject teachers, and the appropriate licensure status of staff, where applicable. **Information reported in the Educational Credentials section must be relevant to the reported assignment except for Baccalaureate Degree and Licenses (DCPS only).** 

Before completing the Educational Credentials section, please note the following:

- For non-core subject assignments, insert N/A in the PST HOUSSE columns (sort the file by the Core column for easier data entry).
- Since elementary level teachers (K-6) may only be HQ via the Praxis test or HOUSSE process, insert N/A in the UGM – NBC columns for these teachers.
- **Based on documentation reviews conducted during several LEA on-site monitoring visits, please do not indicate that a teacher has the Praxis test, undergrad major, grad major, etc. if there is no documentation on file at the LEA to support the assertion. Acceptable documentation includes transcripts, foreign degree/coursework evaluations from approved agencies, Praxis score reports, and workshop certificates and other documentation used to verify completion of HOUSSE requirements. Résumés are not acceptable for documenting degree or major completion.**
- Per the above and OSSE's data policy, LEAs are required to maintain documentation for a period of at least five (5) years to support any and all data submissions and ensure such documentation is available to the OSSE, the U.S. Department of Education and/or other authorized entities for review, upon request.

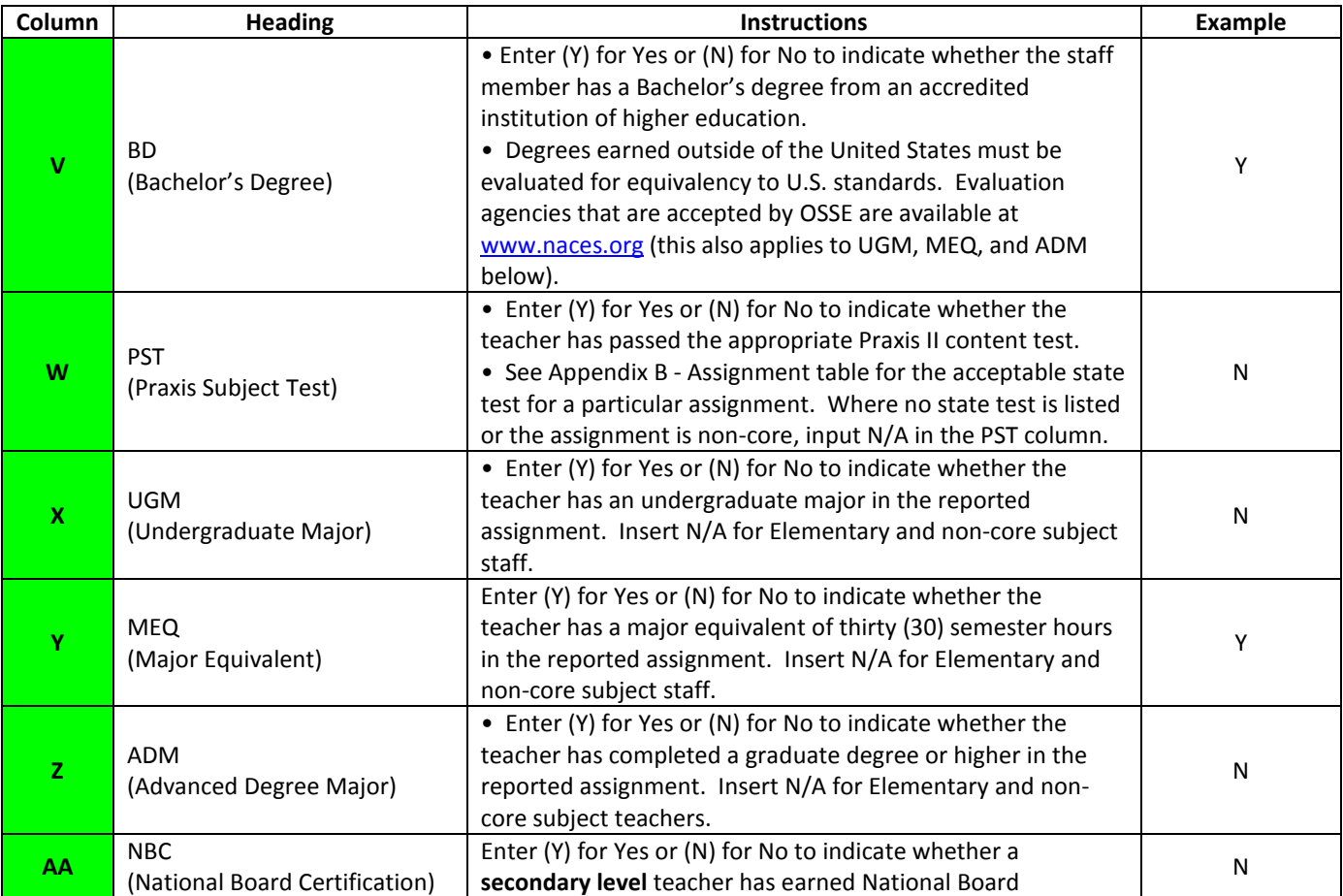

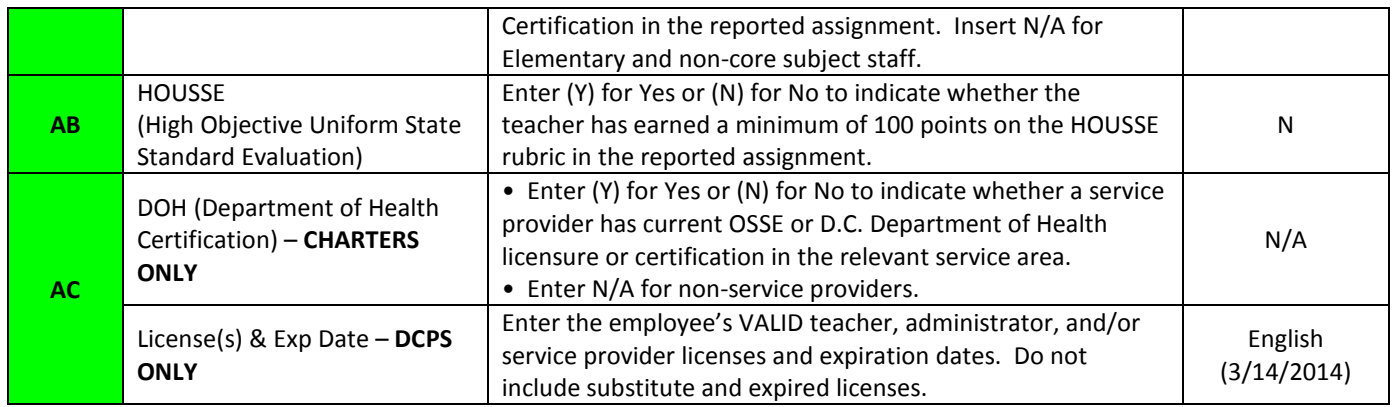

#### **Section 4 - Instructions for Reporting on Instructional Paraprofessionals**

Instructional paraprofessionals/aides are also required to be highly qualified per standards outlined in the Elementary and Secondary Education Act, as amended by NCLB. Similar to the Teachers & Professional Staff worksheet in the EER, the Instructional Paraprofessionals worksheet has three distinct reporting areas delineated by color. The yellow section contains personal and demographic data, the blue section contains data on the reported assignment, and the green section contains educational credential data.

Please refer to the table below for instructions on completing all sections of the Paraprofessionals' worksheet. **If your LEA does not employ instructional paraprofessionals, please indicate so on the spreadsheet by entering, "Our LEA does not employ instructional paraprofessionals."**

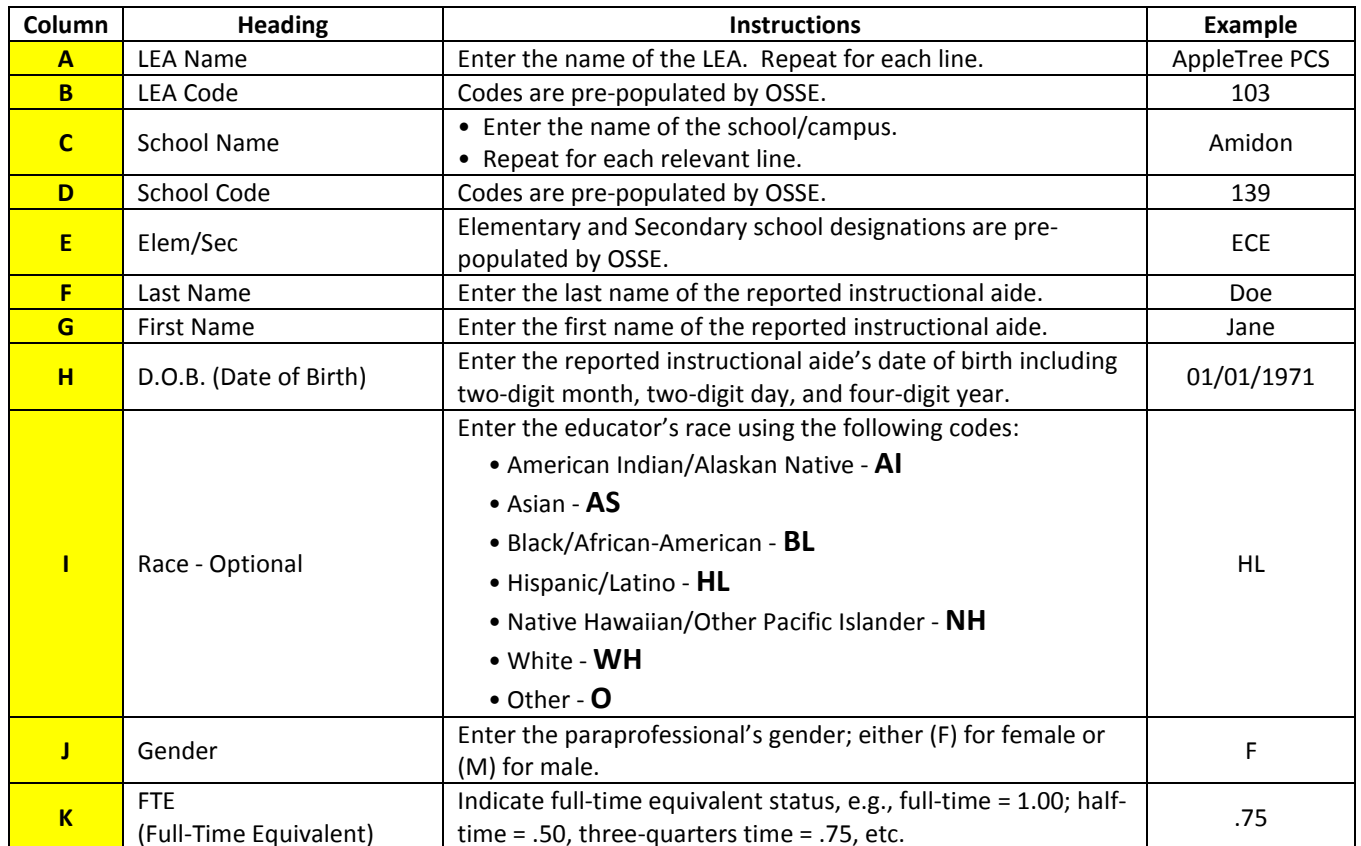

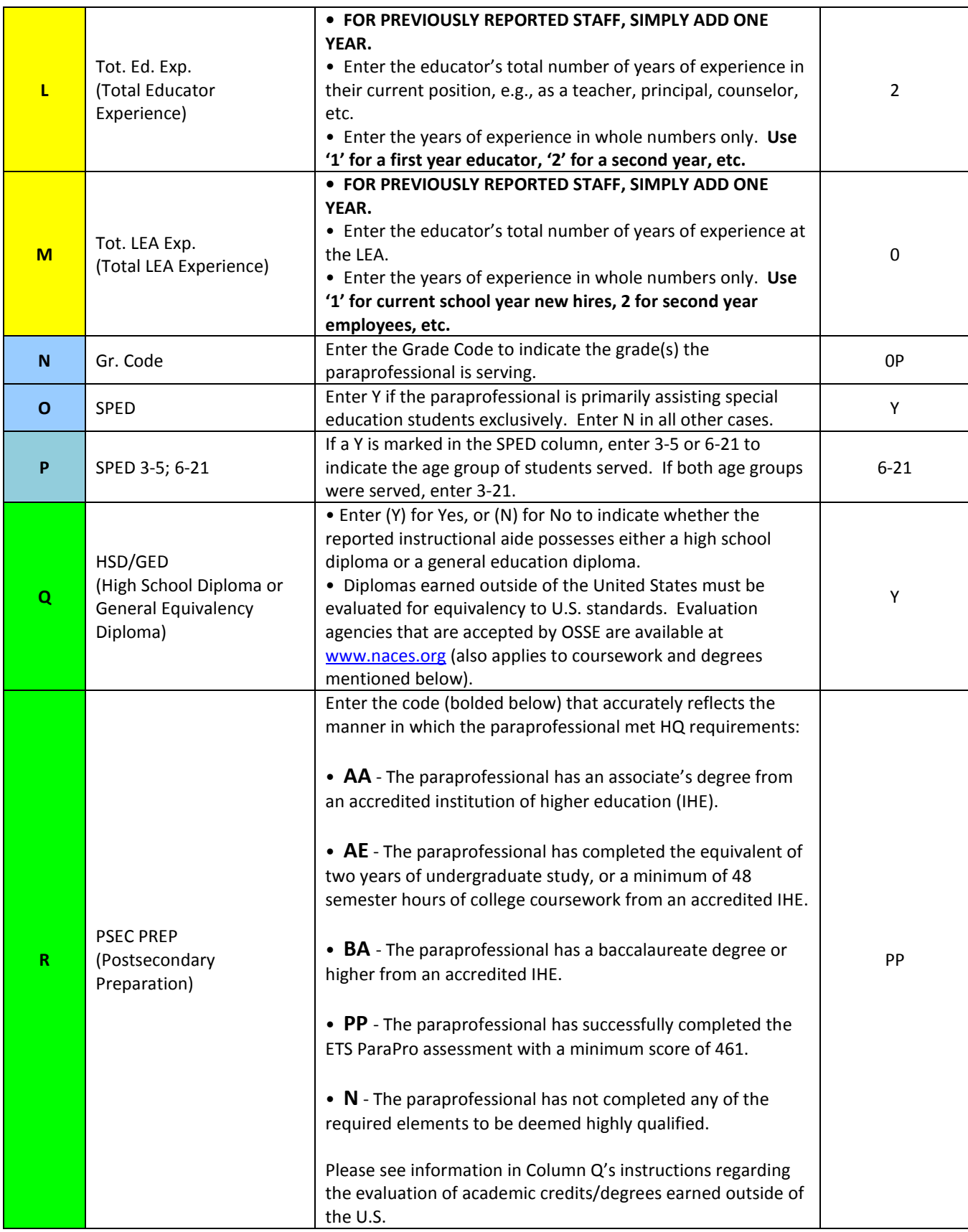

**Notes: Based on documentation reviews conducted during several LEA on-site monitoring visits, please do not indicate that a paraprofessional completed the ParaPro test, associate's or bachelor's degree, etc. if there is no documentation on file at the LEA to support the assertion. Acceptable documentation includes transcripts, foreign diploma/degree evaluations from approved agencies, and ParaPro score reports. Résumés are not acceptable for documenting degree or major completion.**

Per the above and OSSE's data policy, LEAs are required to maintain documentation for a period of at least five (5) years to support any and all data submissions and ensure such documentation is available to the OSSE, the U.S. Department of Education and/or other authorized entities for review, upon request.

#### **Section 5 – Evaluation Practices Data**

To meet State Fiscal Stabilization Funding (SFSF) federal reporting requirements, OSSE must collect LEA level data on teacher and principal evaluation practices. Last year served as the pilot year for this data collection. LEA responses will be published beginning with the 2010-11 data collection as required by [DC's SFSF Plan.](http://www.osse.dc.gov/seo/cwp/view,a,1222,Q,564028,PM,1,seoNav,%7C31195%7C.asp) 

LEAs must submit narrative responses describing their overall approach to evaluating teacher and principal performance and how evaluation results are used by the LEA; indicate Yes or No to specific questions regarding evaluation practices; and provide quantitative data on teacher and principal evaluation ratings.

#### **Important notes regarding the submission and reporting of Evaluation Practices Data:**

- If a LEA does not have a teacher or principal evaluation system, it should indicate so on the spreadsheet as opposed to leaving the information blank.
- LEA narrative responses from last year have been pre-loaded. Please update the response as needed to reflect current year practices. Please note that narrative responses may be published, so please ensure they accurately reflect practices and are grammatically correct.
- When submitting qualitative and quantitative data on principals, only include school principals, not assistant principals.
- LEAs must report teacher/principal evaluation ratings using those provided on the spreadsheet Exceeds, Meets, and Below Expectations. If a LEA's evaluation system does not include summative ratings or the ratings outlined above, indicate whether the teacher/principal met or fell below expectations based on the LEA's decision to retain the employee or not.
- Percentages of teachers/principals at each rating level will automatically calculate once whole numbers are entered (do not delete the formulas!)
- Aggregate LEA quantitative evaluation data will be published by OSSE. Where ten (10) or fewer teachers/principals are employed by a LEA, the data must be submitted, but will not be published.

#### **Section 6 – Teacher Salary Data**

To meet local reporting requirements, please provide the following gross teacher salary information:

- Minimum Teacher Salary
- Maximum Teacher Salary
- Average Teacher Salary

Salaries must be based on gross, base salaries for **full-time** teachers only, and not include bonuses, stipends or fringe benefits. Reported minimum and maximum salaries must be based on a LEA's salary schedule, not the actual minimum and maximum salaries for current year teachers. The LEA is therefore answering, "What are the minimum and maximum salaries a teacher can earn in this LEA?" The reported average salary is the actual average of current year teacher salaries.

#### **Section 7 – LEA Validation Methods: Avoiding Common Reporting Errors**

Based on the SY 2009-10 LEA EER validation process, OSSE developed a list of common reporting errors. Please review the data validation steps below before and while completing the EER. Per OSSE's new data policy, LEAs will be required to certify that data submissions are complete and accurate.

#### **Teacher, Administrator & Service Provider's Worksheet**

- 1) Ensure that **all** of the LEA's schools/campuses are represented in the SCHOOL NAME column, and that they match the names in the PCSB or DCPS directory.
- 2) Sort by SCHOOL NAME, then LAST NAME, then FIRST NAME
	- a. Do I see duplications (or not) that make sense based on the school being an elementary or secondary school (unduplicated for elementary and duplications for core subject secondary school teachers )?
	- b. In K-8 schools, **core subject and "specials teachers"** should be reported once to represent the K-6 student body served, as well as being reported **EACH** time a **core subject** teacher teaches grades 7- 8.
	- c. For each teacher duplicated in an elementary school (in grades K-6), determine if it is a resource teacher (SPED, ESL, Reading, Math, Science, for example) and delete the duplicates. Only keep one entry per elementary teacher.
- 3) Sort by TOTAL ED EXP then TOTAL LEA EXP the numbers in the TOTAL LEA and TOTAL SCH EXP columns should not be higher than TOTAL ED EXP since in most cases, one will not have more experience at a school/LEA than they have in a position unless it is a new position for the individual.
- 4) Sort by CURRICULUM then ASSIGNMENT CODE to ensure the correct curriculum code has been applied to the assignment (see Appendix B).
- 5) Sort by CURRICULUM CODE then ASSIGNMENT CODE to ensure the correct designation (Y or N) has been applied in the CORE column (see Appendix B).
- 6) Sort by CURRICULUM CODE to ensure that all 04s, 47s, 50s have a Y in the SPED column. Insert N in all other cells in the SPED column unless the LEA indicates otherwise (do the same below in 6a). a. Also ensure that all 51s have a Y in the ESL column.
- 7) Sort by CORE, and enter N/A in columns W AB for non-core staff since HQT requirements do not apply.
- 8) Sort by CURRICULUM CODE then ASSIGNMENT CODE, and enter N/A in columns X AA for all curric. code 06 teachers because self-contained elementary teachers do not have these options to become HQ.
- 9) For charter LEAs only, sort by CURRICULUM CODE to see if relevant Student Support Personnel (Audiology & Speech Language Pathology; Occupational Therapy; Physical Therapy/Assistant; Professional Counseling; Medical/Nursing; Psychology; and Social Work) have a Y or N in the DOH column. Insert N/A for staff who are not student support personnel.

#### **Paraprofessional's Worksheet**

- 1) If the LEA does not employ instructional paraprofessionals, please type on the spreadsheet, "Our LEA does not employ instructional paraprofessionals."
- 2) Ensure that **all** of the LEA's schools/campuses are represented in the SCHOOL NAME column, and that they match the names in the PCSB or DCPS directory.
- 3) Sort by SCHOOL NAME, then LAST NAME, then FIRST NAME to ensure there are NO duplicates.
- 4) Ensure that HSD/GED and PSEC PREP columns contain the appropriate codes per the instructions on p.9.

#### **Evaluation Practice's Worksheet**

1) Ensure that the number of teachers and principals reported on the Teachers, Admin & SPs worksheet is equivalent to the number of teachers and principals reported in the evaluation ratings data.

#### **Section 8 – OSSE's Data Validation Process**

After your LEA's EER has been submitted, OSSE will check that the submission has been fully and accurately completed. For core subject and special education teachers, and paraprofessionals, OSSE will insert a HQ column and indicate their highly qualified status therein. The results will then be sent to LEAs for final verification, along with the number and percentage of highly qualified teachers and paraprofessionals. Per OSSE's data policy, LEAs must provide clarifications and answer data submission questions upon request within three (3) business days.

#### **Section 9 – EER Webinars**

OSSE will provide three webinars on completing the 2010-11 Employee Educator Report (EER). All LEAs are required to submit an EER as it provides annual statewide educator quality and highly qualified teacher/paraprofessional data for federal reporting purposes and statewide publications. The dates and links to register for the webinars are as follows:

- Tuesday, April 12, 2011 2:00-3:00pm, visit <https://www2.gotomeeting.com/register/909829850> to register.
- Wednesday, April 27, 2011 1:00-2:00pm, visit <https://www2.gotomeeting.com/register/796287194> to register.
- Monday, May 16, 2011 11:00am 12:00pm, visit <https://www2.gotomeeting.com/register/497337786> to register.

# **After fully and accurately completing the EER, please return it to Erika Lomax at [erika.lomax@dc.gov](mailto:erika.lomax@dc.gov) by June 3, 2011. Also feel free to contact Ms. Lomax with any questions.**

# **Appendix A – LEA Codes for Unique Identifiers**

If your LEA would prefer to use a non-SSN identifier in the Employee ID column, please use the code below, followed by 001, 002, 003 etc. for each unique person reported on the EER. Refer to the Employee ID instructions on p. 5 prior to inputting employee ID numbers.

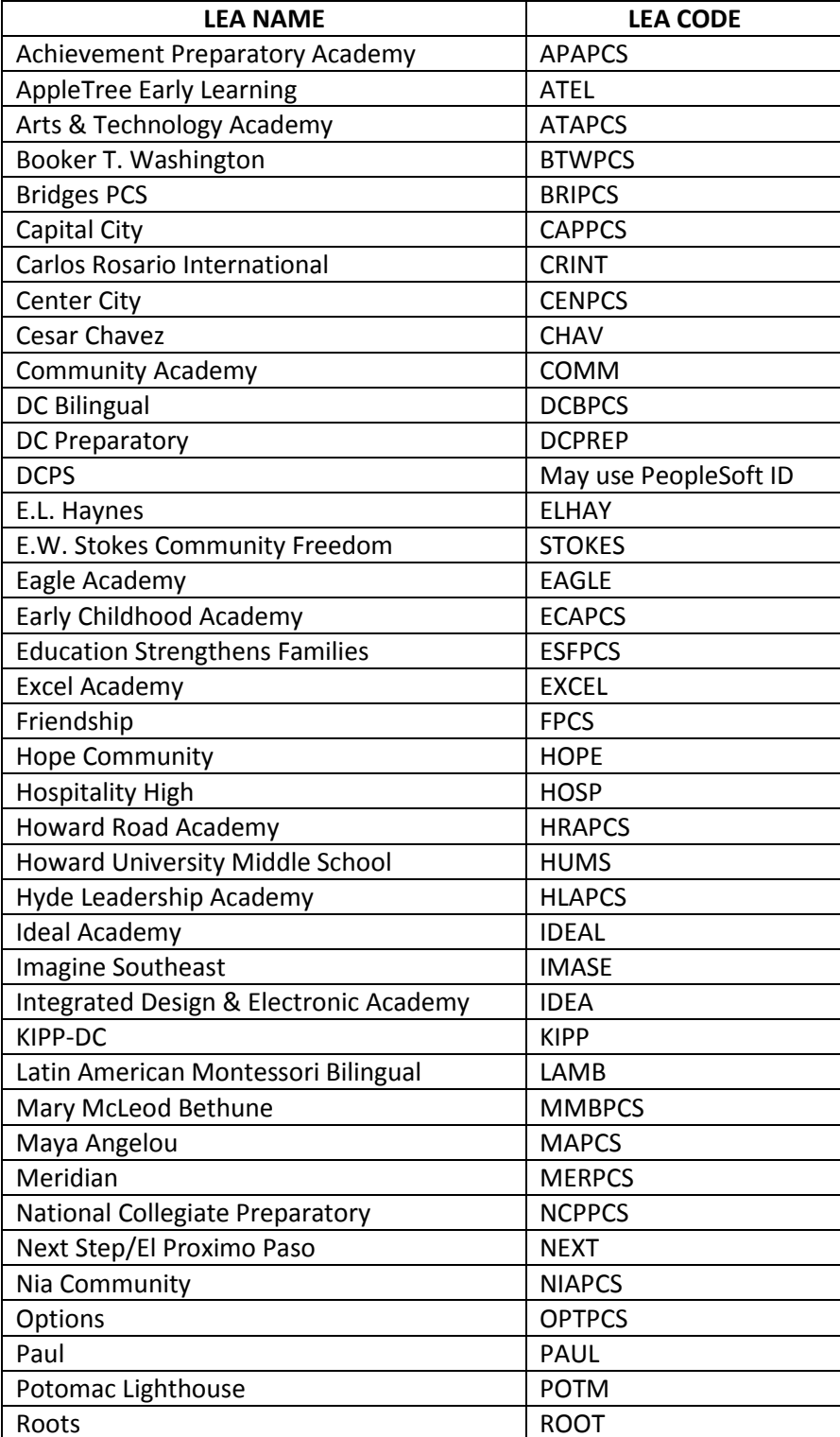

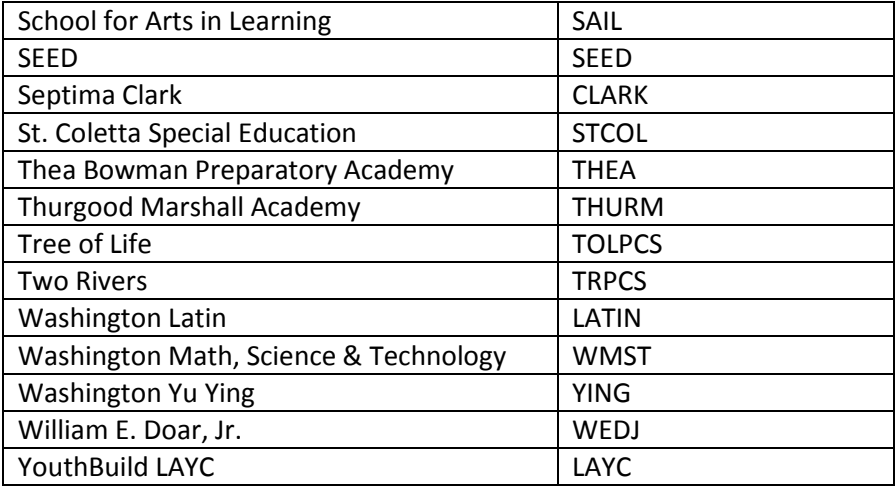

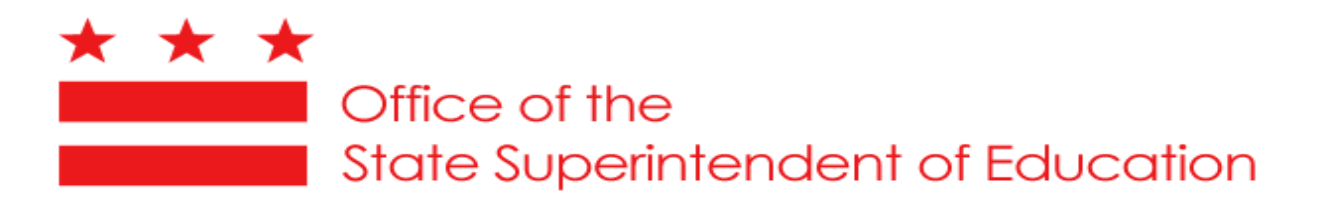

# **Appendix C Education Unit Certification of Data Accuracy**

*The following must be completed by the LEA's Data Manager or individual who completed the EER submission.*

I certify that the data provided to the Office of the State Superintendent of Education are valid, reliable, and complete.

Name of authorized representative of the educational unit providing the data:

Title of the authorized representative of the educational unit providing the data:

Email address of the authorized representative of the educational unit providing the data:

Educational Unit (LEA/School/Program) for which data are being provided:

LEA NAME

Date: